*Математические структуры и моделирование 2019. № 1(49). С. 108–118*

УДК 004.7:004.056 DOI: 10.25513/2222-8772.2019.1.108-118

## **ПРОГРАММА, ИМИТИРУЮЩАЯ СЕТЕВЫЕ АТАКИ НА КОМПЬЮТЕРЫ**

**А.К. Гуц** д.ф.-м.н., профессор, e-mail: aguts $@$ mail.ru **О.В. Матюшина** студент, e-mail: vladimirova.o94@gmail.com

Омский государственный университет им. Ф.М. Достоевского, Омск, Россия

**Аннотация.** Цель статьи — представить программу, которая моделирует работу компьютерной сети, а также демонстрирует результаты использования недобросовестным пользователем некоторых сетевых уязвимостей.

**Ключевые слова:** компьютерная сеть, сетевые атаки, сетевые уязвимости, имитация сетевых атак.

#### **Введение**

При обучении студентов по направлению «Информационная безопасность», осваивающих средства защиты от сетевых атак, полезно иметь программное приложение, имитирующее сетевые атаки типа Smurfing, SYN-Flood, подмена MAC-адрес, ARP-spoofing и другие. Такие программы уже создавались в ОмГУ  $[1, 2]$ , но каждая из них, к сожалению, имеет свои недостатки, хотя и решает поставленные задачи.

В статье представлена новая компьютерная программа, имитирующая сетевые атаки.

В ходе работы программы открываются окна, представляющие компьютер злоумышленника и компьютеры, входящие в состав атакуемой сети.

#### **1. Описание окон программы и их возможностей**

Для разработки использовался язык программирования  $C\sharp.$ 

Чтобы реализовать возможность передачи сообщений между окнами программы, было решено использовать несколько встроенных классов: обеспечивающих клиентские подключения для сетевых служб, работающих с потоками и потоками данных.

В функции отправки создаётся экземпляр класса «TcpClient», сообщение переводится из строкового типа в байтовый массив, который уже с помощью открывшегося потока передачи данных посылается на указанный порт. Затем поток закрывается, а экземпляр класса удаляется:

```
//создание нового TCP клиента
TcpClient client = new TcpClient("localhost Convert.ToInt32(port));
byte[] data = new byte[256];//перевод строки в байтовый массив
byte[] msg = Encoding.UTF8.GetBytes(str);
int count = msg.Length <= 256 ? msg.Length : 256;
Array.Copy(msg, data, count);
    //создание потока передачи данных
NetworkStream stream = client.GetStream();
    //запись строки в поток
stream.Write(data, 0, 256);
     //закрытие потока и удаление TCP клиента
stream.Close();
client.Close();
textBox3.Text += "Отправлено "+ oppPort + »» "+ str;
textBox3.Text += Environment.NewLine;
```
Приём сообщения осуществляется сложнее. Здесь уже вступают в роль потоки. Чтобы прослушивать заданный порт беспрерывно, а не по нажатию кнопки, создаётся отдельный поток, который этим занимается, периодически «засыпая», чтобы постоянно не грузить систему. На каждый прослушиваемый порт создаётся свой поток, благодаря чему можно принимать сообщение одновременно с них всех. Если в поток приёма данных попадает байтовый массив, переданный с другого окна, то этот массив переводится в строковую переменную.

**Окна злоумышленника и компьютеров**. На окна злоумышленника и компьютеров была добавлена возможность отправить сообщение на выбранный адрес. При этом, если отправитель не знает входящий порт адресата (имитация MAC-адреса), то будет послан широковещательный пакет ARP-Request.

Также был добавлен обработчик, проверяющий, что за сообщение нам пришло, и либо отбрасывающий его, либо инициализирующий какие-то определённые действия. Например, если пришёл ARP-Request — отправить в ответ ARP-Reply:

**//Если ARP-Request**

**if (instr.Substring(13, 1) == "1")**

**{**

 $textBox.Text += «AP REQUEST or "+ instr.Substring(10, 3);$ **textBox.Text += Environment.NewLine;**

**//Обычное + Mac-адрес назначения + наш Mac-адрес + адрес назначения + наш адрес + ARP-Reply**

 $str += "0" + instr.Substring(4, 3) + localPort + instr.Substring(10, 3) +$ **adres + "2";**

**Thread.Sleep(1000);**

```
//Отправка
Send(str):
return:
\mathcal{E}
```
**Окно сервера.** Это окно принимает не ARP-сообщения только после процедуры «тройного рукопожатия». После получения пакета SYN сервер записывает исходящий MAC-адрес из пакета в буфер и отправляет ответ SYN-ACK. Если затем придёт пакет АСК от той же машины, то сервер «запомнит» подключение и уберёт соответствующую запись из буфера. Чистку буфера через некоторое время, как на настоящем оборудовании, решено не добавлять, так как программа работает значительно медленнее реальных сетей и для демонстрации это не понадобится.

Был принят в работу способ конфигурирования сети посредством кнопок «Добавить...».

Окно коммутатора. Принимая на один из портов пакет, коммутатор сначала проверяет МАС-адрес отправителя и ищет его в своей таблице МАСадресов. Если не находит, то делает в ней запись, что этот МАС доступен по порту, с которого пришло сообщение. Затем проверяется МАС-адрес назначения и также ищется в таблице. Если находит, пакет посылается на нужный порт, если нет - происходит широковещательная рассылка.

Для того чтобы программа нормально функционировала, на все «устройства» добавлены переменные или их массивы (в зависимости от типа), хранящие информацию о том, какие «соседские» порты подключены к каким локальным портам (имитация соединения проводом). Иначе окна знали бы только на какой порт пришёл пакет, но не с какого на соседнем «устройстве».

Окно маршрутизатора. Его отличает от коммутатора то, что он работает с обычными адресами, а не с МАС. А также то, что маршрутизаторы обмениваются между собой таблицами маршрутизации. В программе это происходит при изменении топологии сети, инициализированном с одного из них.

Во все окна (кроме коммутатора) добавлена возможность назначить адрес, а в компьютеры и злоумышленника - ещё возможность назначить шлюз. Это сделано для имитации локальной (доменной) сети и внешней (интернет). В окно злоумышленника добавлена также возможность отправить пакет, собранный из отдельных «кусочков», каждый из которых задаётся в отдельности.

Атаки были протестированы.

#### Основная структура 2.

Там, где в реальности для атаки необходимо большое количество хостов, мы ограничимся двумя-тремя. Программа использует свою структуру сетевого пакета в отличие от реальных сетей. Это допущение позволяет увеличить наглядность и упростить моделирование. При запуске программы открывается окно, выступающее в роли компьютера взломщика (см. рис. 1).

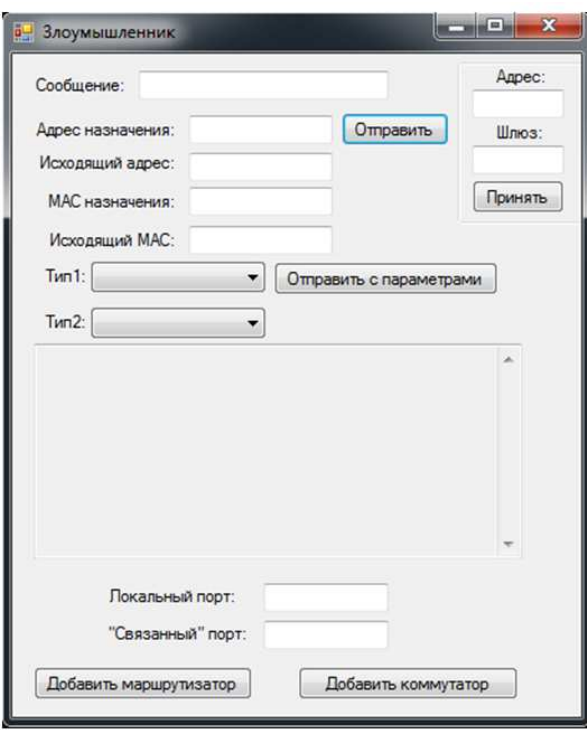

Рис. 1. Стартовое окно (оно же – компьютер злоумышленника)

Решение начинать с него обусловлено тем, что в сети такое будет одно. В окне «Злоумышленник» имеется возможность отправить произвольное сообщение на указанный адрес внутри моделируемой сети, подключить новый маршрутизатор или коммутатор. Имеется поле, куда будут выводиться полученные и служебные сообщения. Основное отличие этого окна от других «хостов» наличие кнопки «Отправить с параметрами», позволяющей, используя введённые пользователем данные, передать сообщение с произвольными адресами назначения и отправки, а также выбранного типа. Чтобы добавить в сеть новое устройство (оно будет сразу подключено к компьютеру «проводом»), надо в два поля ввести трёхзначные адреса, первый — порта компьютера с которого идёт подключение, второй – подключённого «проводом» порта второго устройства, затем нажать «Добавить маршрутизатор» или «Добавить коммутатор». Функция открытия нового окна «Маршрутизатор» с нужными параметрами:

```
string inPort = ;
string outPort = ;
if (inPortBox.Text.Length != 3 || outPortBox.Text.Length != 3)
{
MessageBox.Show("Порты должны состоять из трех цифр");
return;
}
     //порт в родительском окне
```

```
inPort = inPortBox.Text;
```

```
//порт в подключаемом окне
outPort = outPortBox.Text;
    //открытие порта
Open(inPort);
oppPort = outPort;localPort = + inPort:this. Text += + inPort;
CreateRouter.Visible = false;inPortBox.Visible = false:outPortBox.Visible = false:label2.Visible = false;label3.Visible = false;CreateSwitch.Visible = false;
```
//добавление нового окна и передача ему номеров портов

#### //(имитация подключения проводом) Form Form2 = new Router(outPort, inPort); Form2.Show();

В открывшемся окне (и в маршрутизаторе, и в коммутаторе) появляется новая возможность - добавить в сеть новый компьютер. Принцип её действия аналогичен только что рассмотренному.

Машина, добавленная с её помощью, сразу соединится с родительским устройством (с тем, с которого она была открыта), а также не будет иметь возможность добавлять новые узлы в сеть, так как будет являться по сути одной из конечных точек сети.

#### 3. **Smurfing**

Для демонстрации взрывного увеличения сетевого трафика в программу на компьютер злоумышленника добавлена возможность отослать пакет ICMP ECHO REQUEST.

На компьютеры, в свою очередь, добавлена функция обработки этого условного пакета и отправки в ответ ICMP ЕСНО REPLY.

При отправке с компьютера злоумышленника кнопкой «Отправить с параметрами» можно выбрать данные как на рисунке (см. рис. 2), тогда после первой отправки инициализируется ARP-знакомство хостов, а после второй уже пойдут пакеты ICMP ECHO REPLY на машину жертвы (см. рис. 3).

Как видно, итог - количество сообщений на канале передачи данных жертвы равно количеству хостов в сети (не считая двух «главных героев») при всего лишь одном сообщении у злоумышленника.

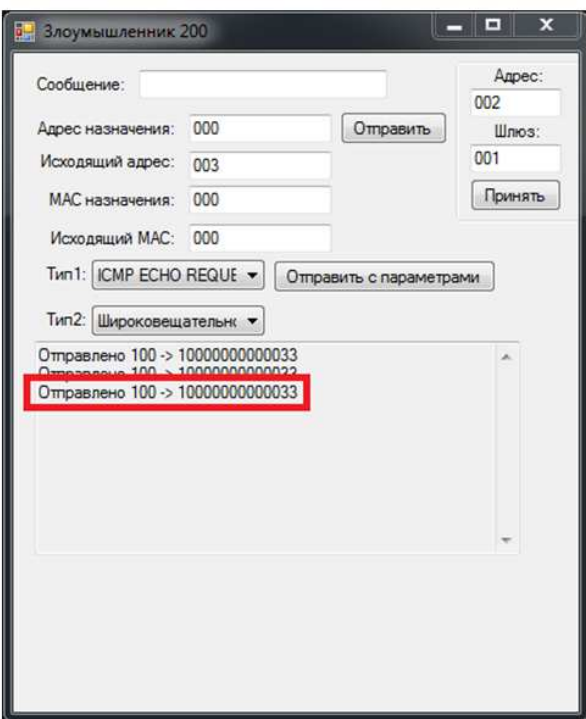

Рис. 2. Отправка широковещательного запроса ECHO REQUEST

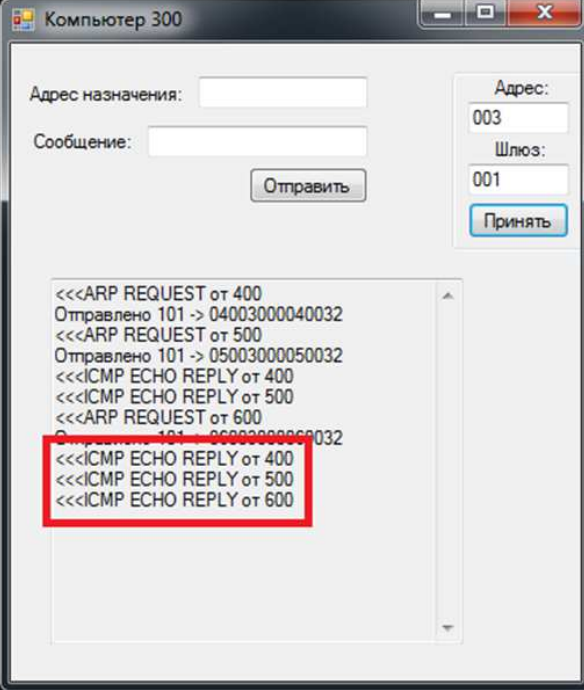

Рис. 3. Сообщения ECHO REPLY на машине жертвы

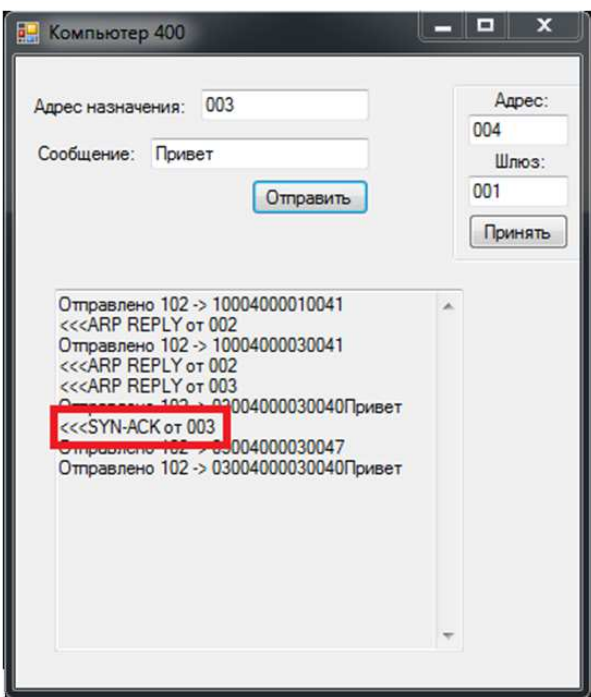

Рис. 4. Ответ SYN-ACK от сервера

Цикл широковещательной отправки:

```
//отправка по всем каналам, кроме того, откуда пришло
for (int i = 0;
i < llen; i++)
{
if (localPorts[i] != port)
      {
Thread.Sleep(200);
Send(outPorts[i], str);
      }
}
```
## **4. SYN-Flood**

Для начала демонстрации существенных задержек при установке связи нужно добавить в сеть сервер. Его отличие от компьютера в том, что он не принимает входящие сообщения, пока не будет установлено соединение процессом «тройного рукопожатия».

В обычной ситуации сервер отвечает пакетом SYN-ACK на все новые подключения (см. рис. 4). Но если злоумышленник начнёт непрерывно посылать с чужих адресов пакеты SYN на сервер, последний будет добавлять эти запросы в очередь. А поскольку злоумышленник отвечать на SYN-ACK сервера не будет, очередь переполнится, и не останется места новым подключениям.

Даже при условии чистки очереди через некоторое время (тайм-аут подключений) задержки будут серьезными.

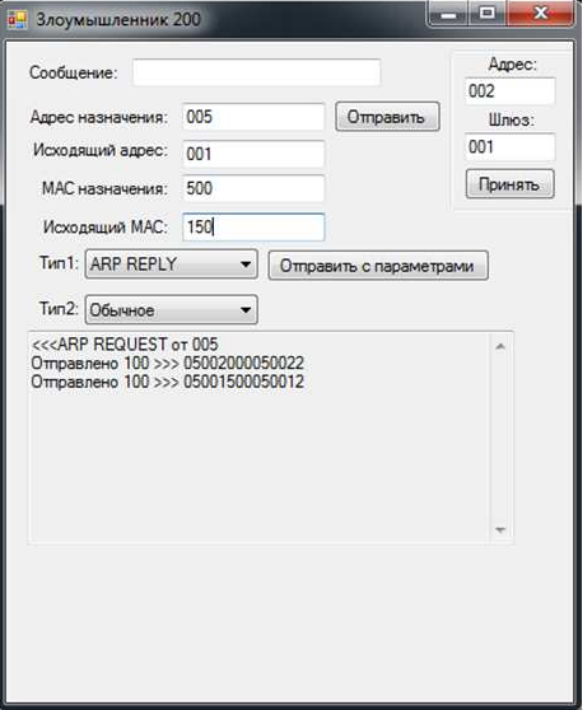

Рис. 5. Отправка поддельного ARP-Reply

#### **5. Подмена MAC-адреса**

Чтобы продемонстрировать возможности изменения МАС-адреса в ARPтаблице, для начала отправим сообщение «Первый привет» с машины жертвы с внешним адресом назначения (в программе это 100 и больше) на заранее созданный компьютер, находящийся «за» маршрутизатором и имитирующий интернет. Послание дойдёт до адресата. Затем отправим от злоумышленника ARP-Reply с нужными параметрами (см. рис. 5), чтобы машина жертвы, сопоставив IP из пакета с IP роутера, заменила его МАС-адрес на новый. После этого попытка снова отправить сообщение «Второй привет» (см. рис. 6) не увенчается успехом (см. рис. 7). Теперь жертва отрезана от интернета.

# **6. ARP-spoofing**

Демонстрация возможности перехвата сетевого трафика.

Злоумышленник посылает поддельный пакет ARP–Reply роутеру, который, сопоставив IP из пакета с IP жертвы, заменяет её МАС-адрес на МАС-адрес злоумышленника.

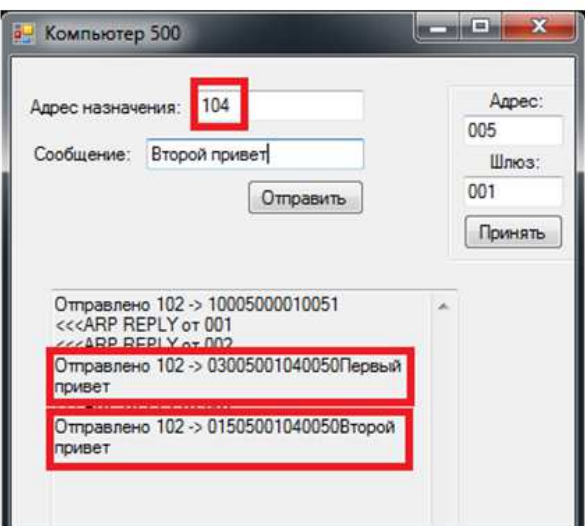

Рис. 6. Отправка двух сообщений

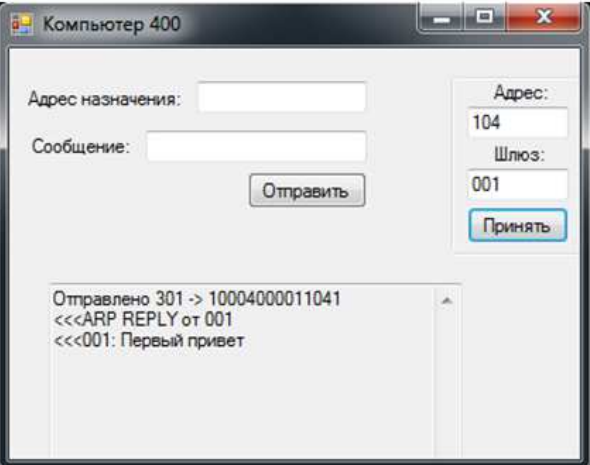

Рис. 7. Получение первого сообщения

Затем посылается поддельный пакет ARP–Reply жертве, которая, сопоставив IP из пакета с IP роутера, заменяет его МАС-адрес на МАС-адрес злоумышленника.

Теперь злоумышленник может просматривать исходящий сетевой трафик жертвы.

Данная атака весьма похожа на подмену MAC-адреса, отличие в том, что второе сообщение всё-таки доходит до компьютера-адресата (см. рис. 8), но не напрямую, а предварительно пройдя через машину злоумышленника (см. рис. 9).

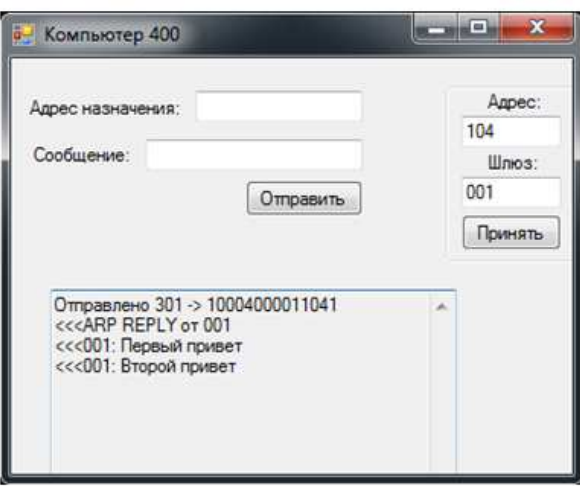

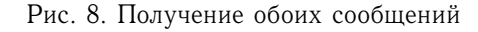

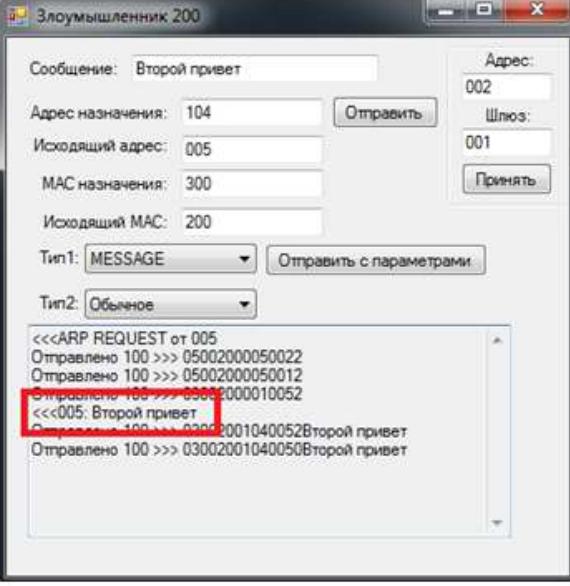

Рис. 9. Получение сообщения злоумышленником

### **Заключение**

Разработанное программное приложение полезно в первую очередь для обучения студентов и администраторов, которые по долгу службы должны обеспечивать безопасность информационных ресурсов. Данная работа продолжает разработки по моделированию атак на компьютерные сети посредством создания специализированного программного обеспечения, начатые в [1, 2]. Приложение не предусматривает демонстрацию защиты от сетевых атак.

### ЛИТЕРАТУРА

- 1. Гуц А.К., Эннс Е.П. Программа, моделирующая компьютерную сеть и сетевые атаки // Математические структуры и моделирование. 2017. № 3(43). С. 139–149.
- 2. Гуц А.К., Баженов А.В. Программное обеспечение для моделирования сетей и имитации атак на компьютерные сети // Математические структуры и моделирование. 2018. № 4(48). C. 99–112.

#### **THE PROGRAM THAT SIMULATES NETWORK ATTACKS ON COMPUTERS**

**A.K. Guts**

Dr.Sc. (Phus.-Math.), Professor, e-mail: aguts@mail.ru **O.V. Matushina** Student, e-mail: vladimirova.o94@gmail.com

Dostoevsky Omsk State University, Omsk, Russia

**Abstract.** The purpose of the article is to present a computer program that simulates the operation of a computer network, and also demonstrates the results of using some network vulnerabilities by an unfair user.

**Keywords:** computer network, network attacks, network vulnerabilities, network attack imitation.

#### **REFERENCES**

- 1. Guts A.K. and Enns E.P. Programma, modeliruyushchaya komp'yuternuyu set' i setevye ataki. Matematicheskie struktury i modelirovanie, 2017, no. 3(43), pp. 139– 149. (in Russian)
- 2. Guts A.K. and Bazhenov A.V. Programmnoe obespechenie dlya modelirovaniya setei i imitatsii atak na komp'yuternye seti. Matematicheskie struktury i modelirovanie, 2018, no. 4(48), pp. 99–112. (in Russian)

*Дата поступления в редакцию: 03.03.2019*